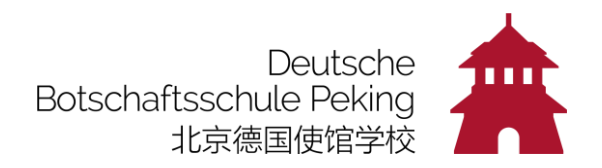

# Recherche im Onlinekatalog:

Gehen Sie auf unsere Website dspeking.cn und klicken Sie in der oberen Zeile auf "Onlinekatalog":

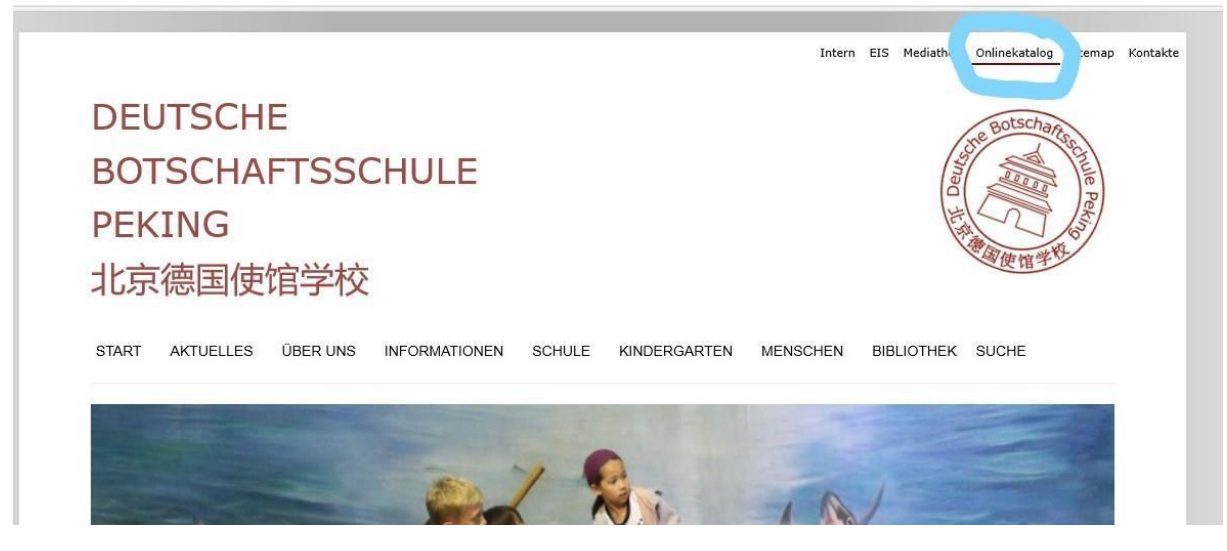

#### Jetzt landen Sie hier:

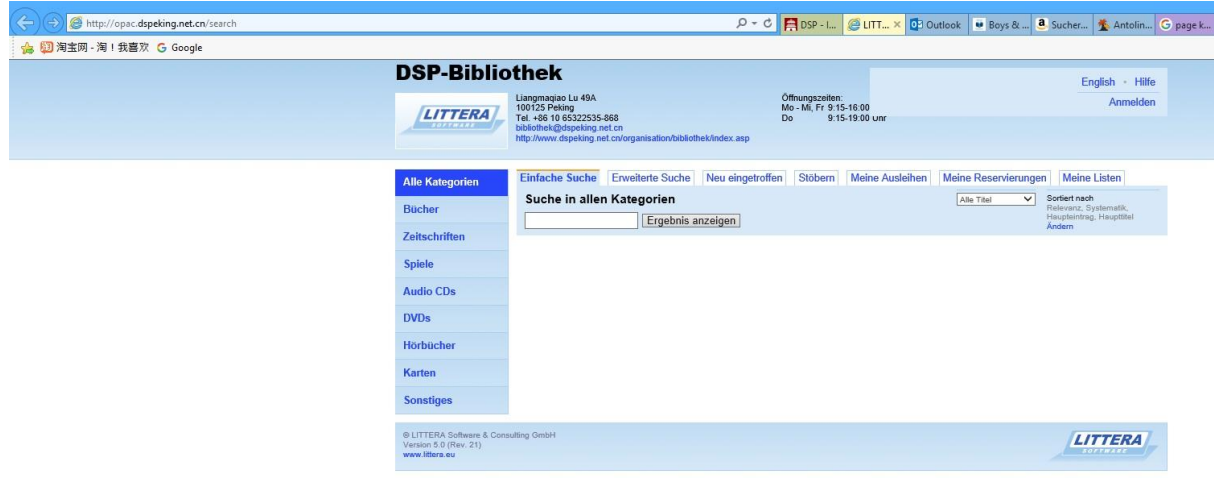

Sie können nun z.B. "Kleine Hexe" in das Suchfeld eingeben, dann erscheinen alle Bücher dieser Reihe:

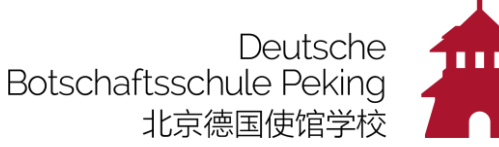

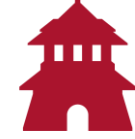

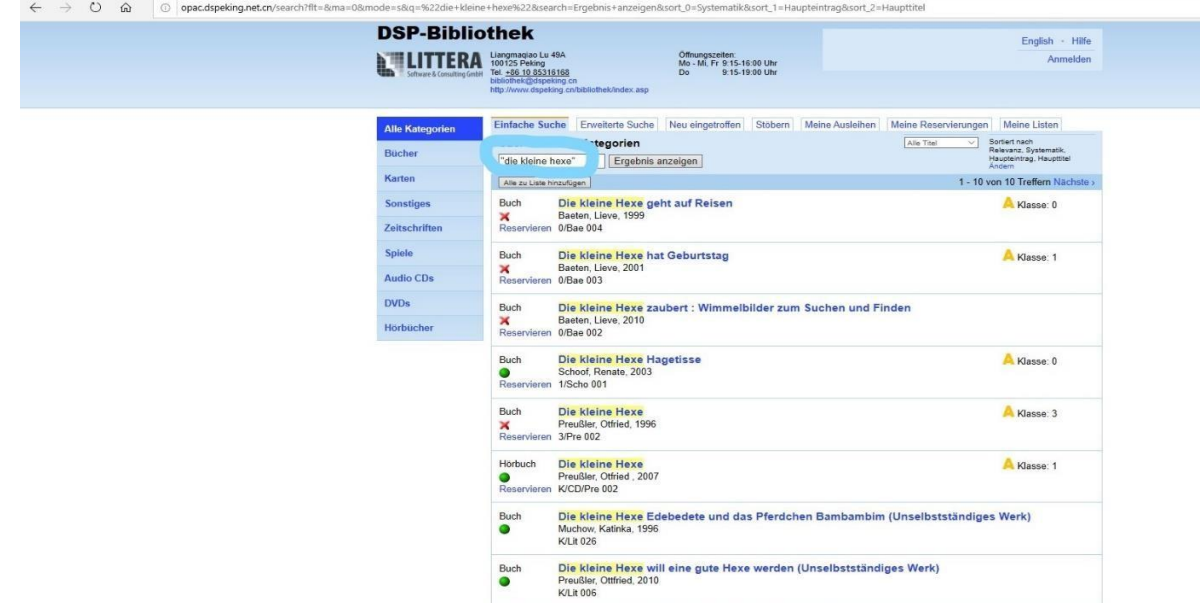

Das **rote Kreuz** bedeutet, dass das Buch verliehen ist, der **grüne Punkt** zeigt die Bücher an, die ausgeliehen werden können.

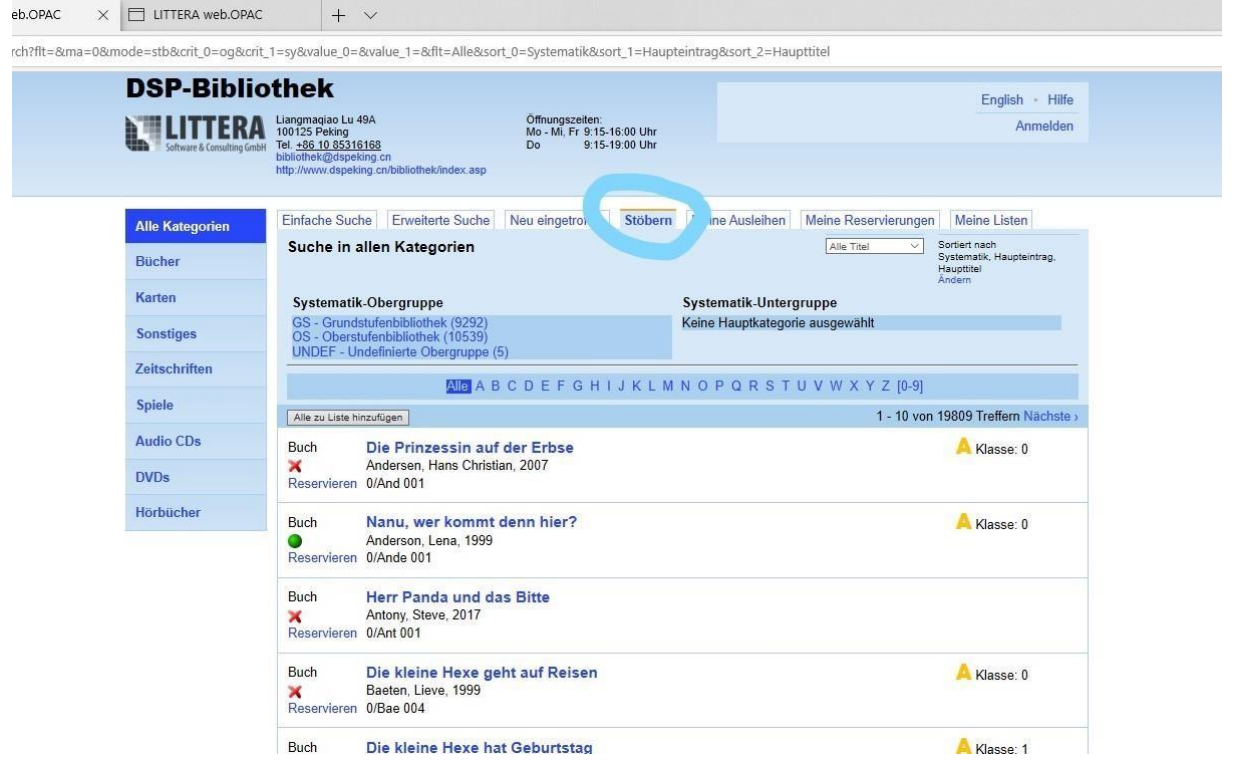

Wenn Sie "Stöbern" auswählen, erhalten Sie eine Übersicht aller Medien:

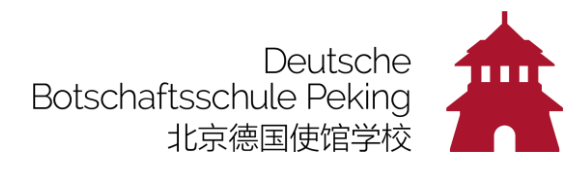

Hier können Sie **alphabetisch nach Titeln** suchen:

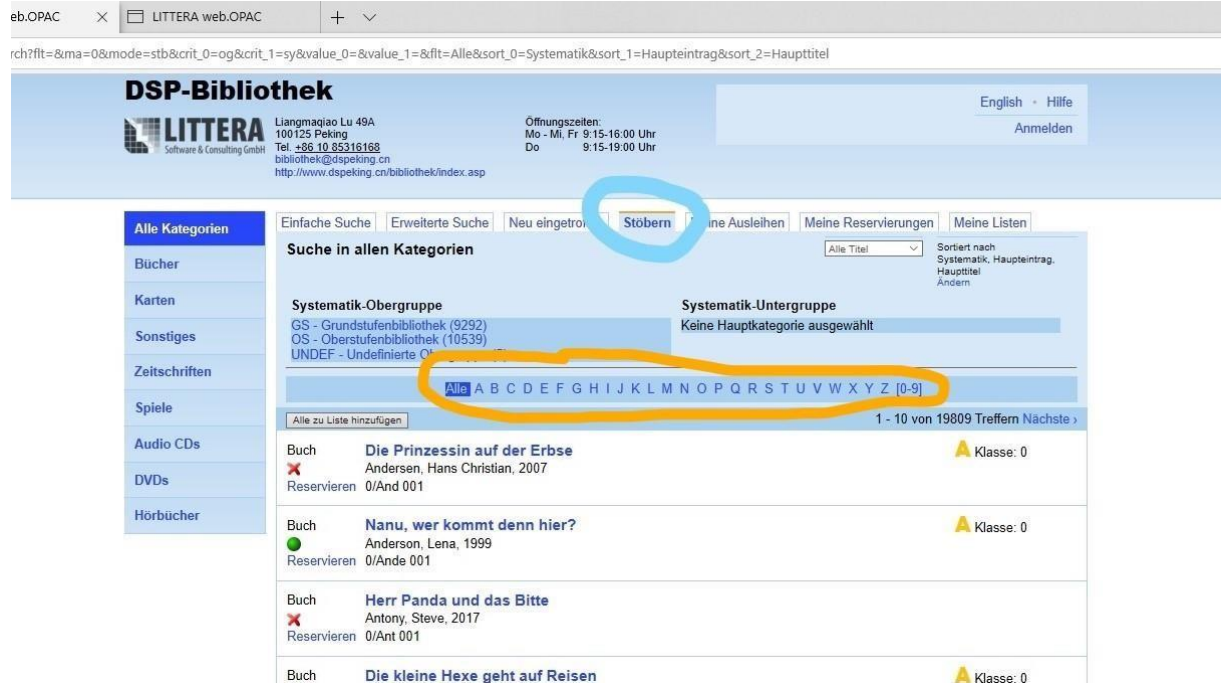

## Und die **Kategorien** auswählen, um die **Suche einzugrenzen**:

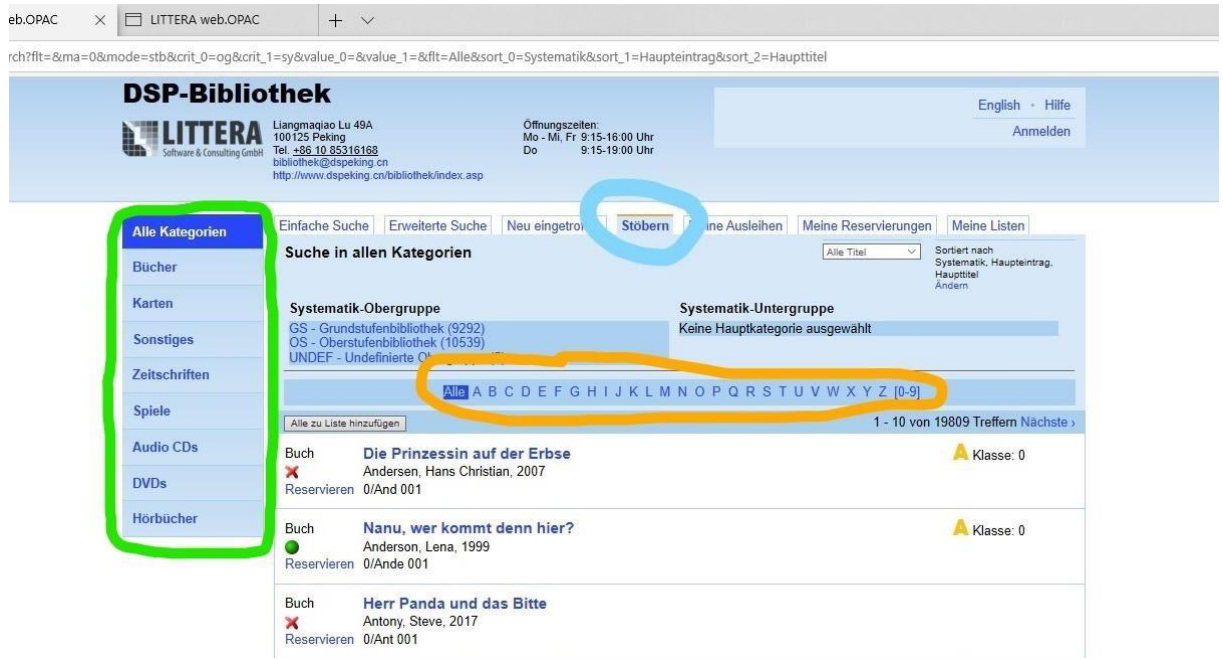

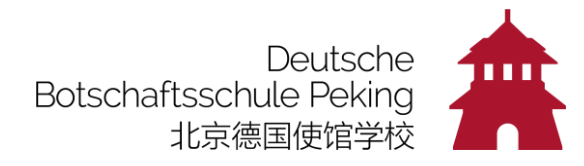

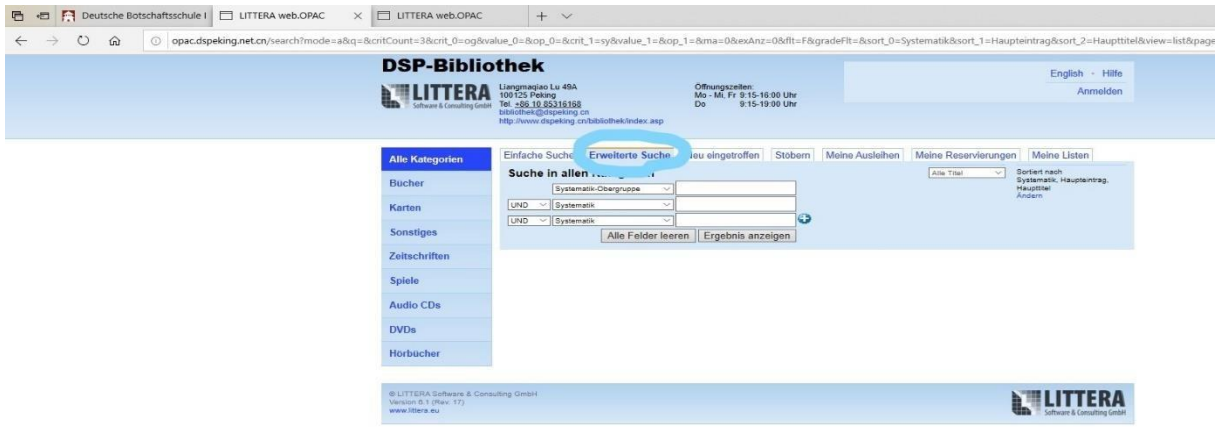

### Wenn Sie nach bestimmten Autoren suchen, gehen Sie auf "Erweiterte Suche":

Auch hier können Sie natürlich die **Kategorien** eingrenzen:

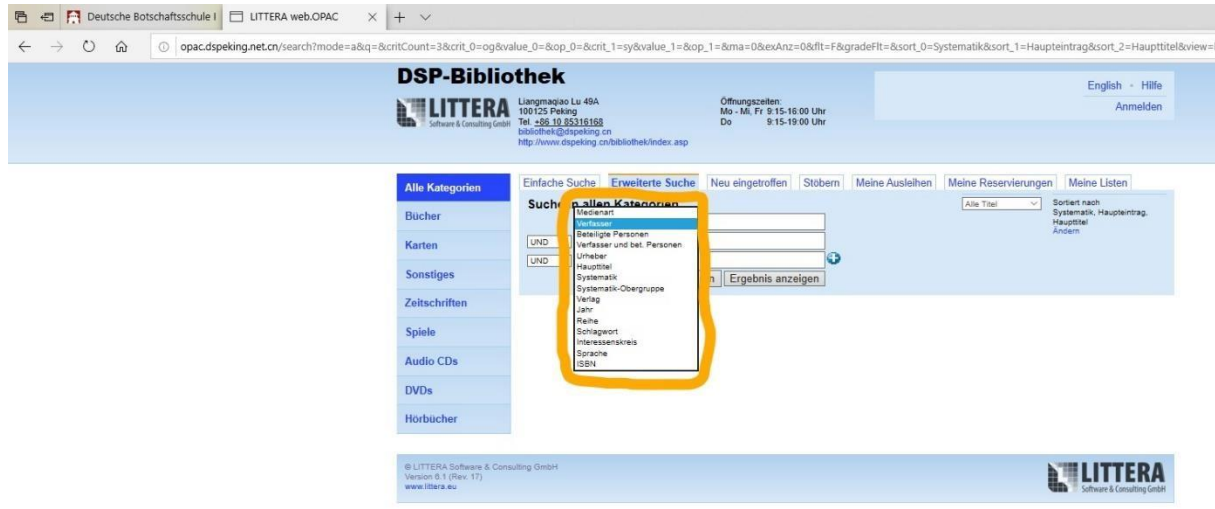

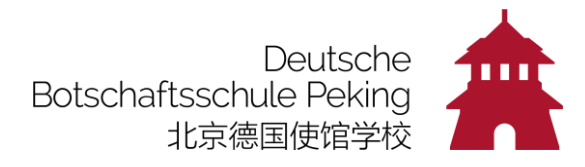

#### **DVDs für Kinder** haben z.B. die "Systematik" **K/DVD**

Um (Bilder)-Bücher im Grundschulschiff zu suchen, müssen Sie "Systematik" im ersten Feld auswählen, im 2. Feld "0" (Kindergarten und Vorschule) oder "1" (Klasse 1) usw.

Sie können dann auch noch einen "Interessenskreis" auswählen, z.B. "Tiere", "Natur", "Ritter", "Prinz" usw. - oder ein bestimmtes "Schlagwort"

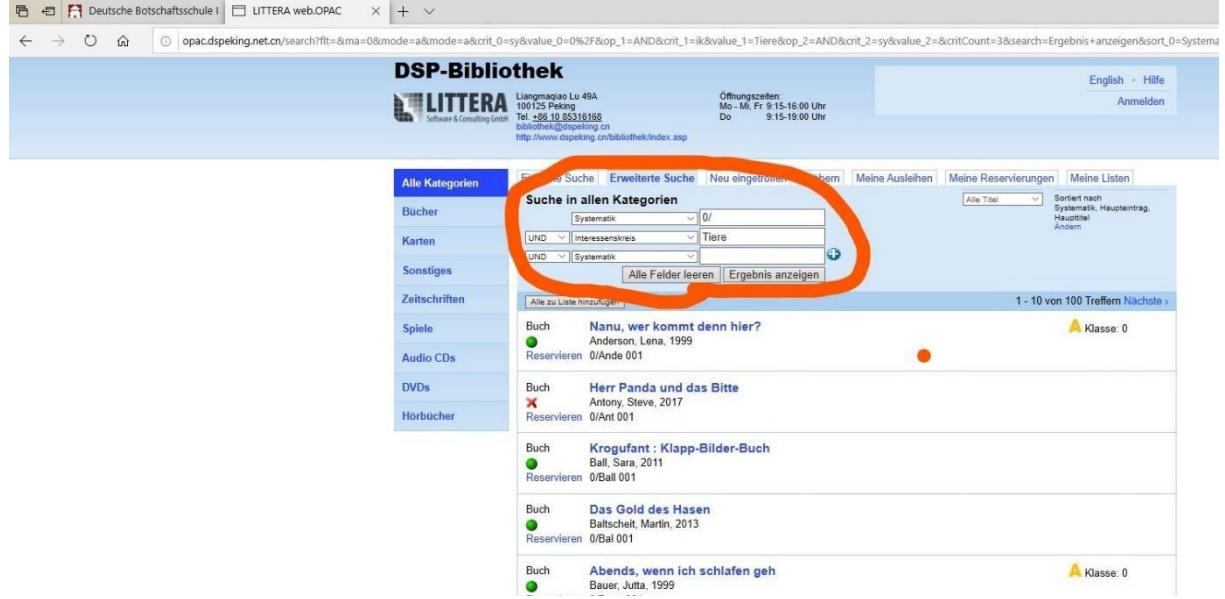

Hier wird Ihnen angezeigt, **wie viele Bücher zu Ihrer Suche** gefunden wurden und Sie können die nächste Seite öffnen:

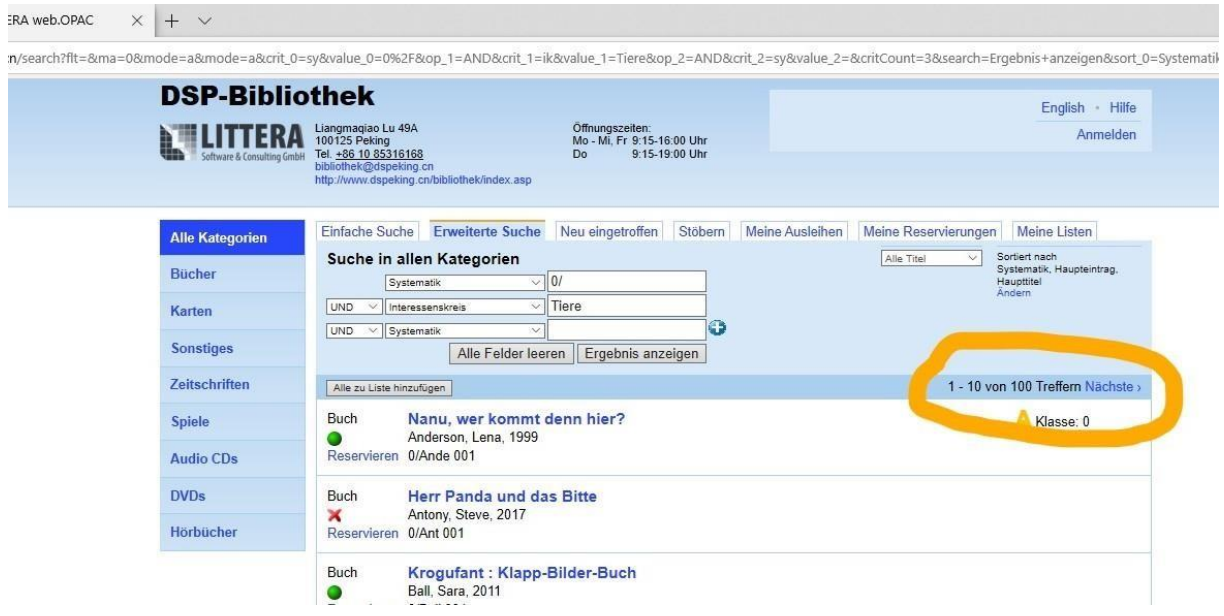

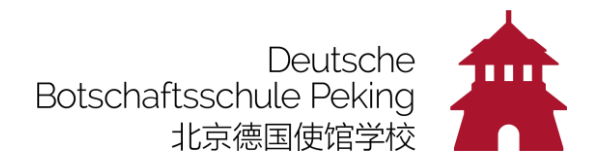

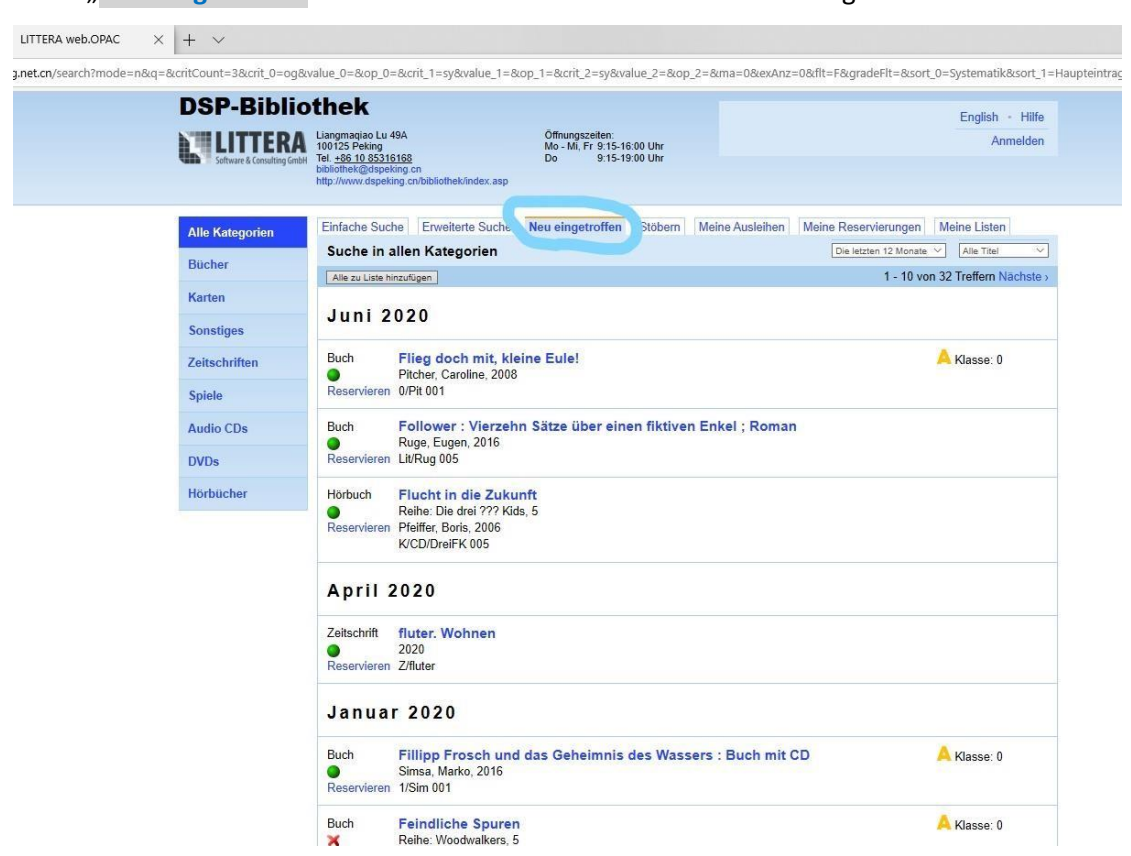

Unter "Neu eingetroffen" erhalten Sie die Übersicht über alle neu aufgenommenen Medien:

Suchen Sie nur bestimmte neu eingetroffene Medien, z.B. DVDs, gehen Sie auf der linken Spalte auf die entsprechende Zeile:

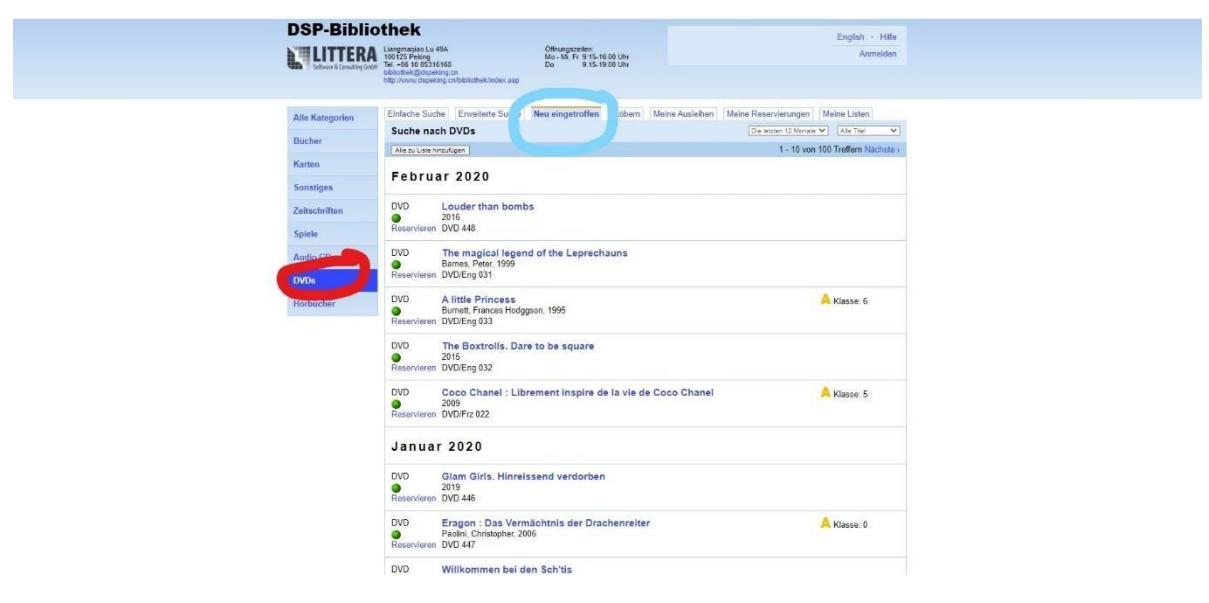